# **ØVITEC**

# Hantering av bokföringsår och perioder

Lathund, 3L Pro

Datum: 2023-08-23

### Innehållsförteckning

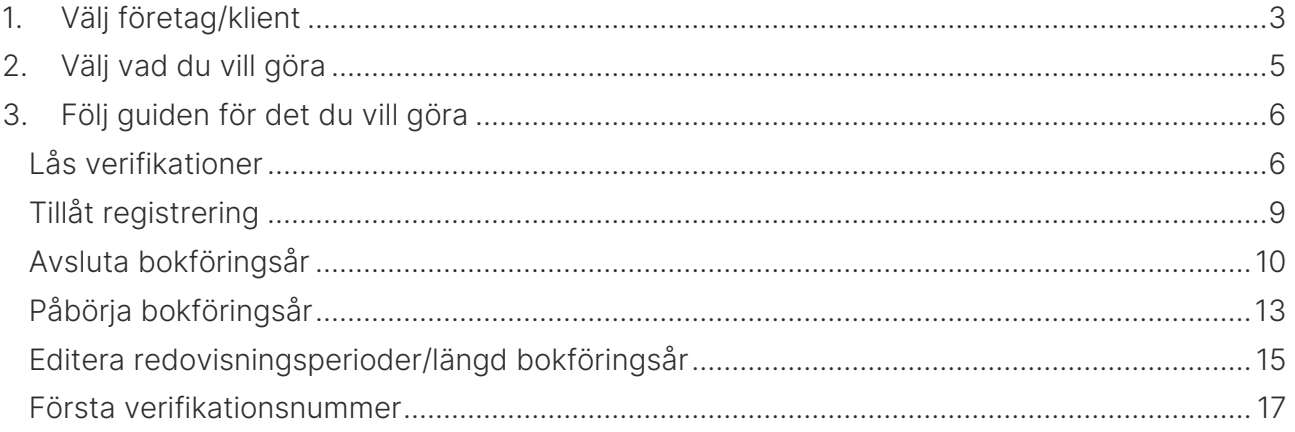

# Hantering av bokföringsår och perioder

För att stödja era processer på bästa sätt finns det en guide som tar dig igenom flödet då du öppnar och stänger år samt öppnar och stänger bokföringsperioder under ett pågående år. Här finns också möjlighet att förlänga eller förkorta ett bokföringsår om det inte finns några transaktioner som i så fall måste flyttas till det nya året.

Funktionen är klientanpassad vilket gör det möjligt att öppna och stänga år och perioder för många bolag/klienter på en gång.

Om du väljer att göra detta från huvudbolaget kommer antal valmöjligheter att filtreras fram. Man kan åskådliggöra det hela med följande bild:

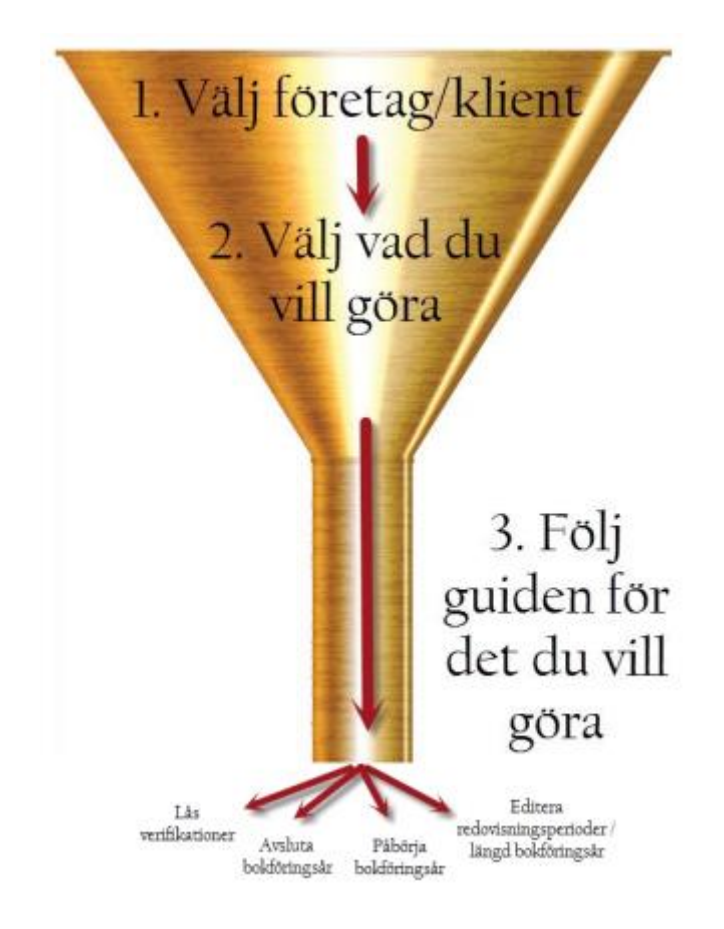

# <span id="page-2-0"></span>1. Välj företag/klient

I första steget väljer du vilka företag du vill arbeta med. Om du använder klientredovisning finns möjlighet att hantera alla klienter oavsett huvudbolag. Det finns också möjlighet att välja enstaka bolag.

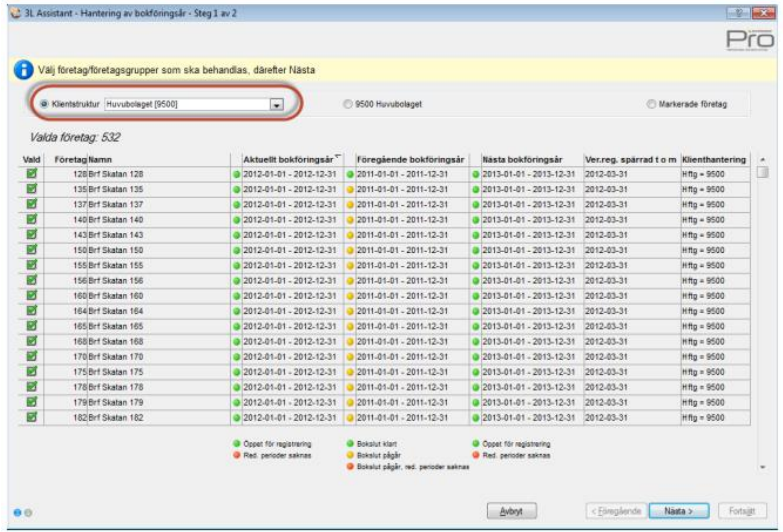

Om du markerar enstaka bolag filtrerar urvalet sig efter samma bokföringsår som det valda bolaget. Klicka nästa när du är klar med ditt företagsval.

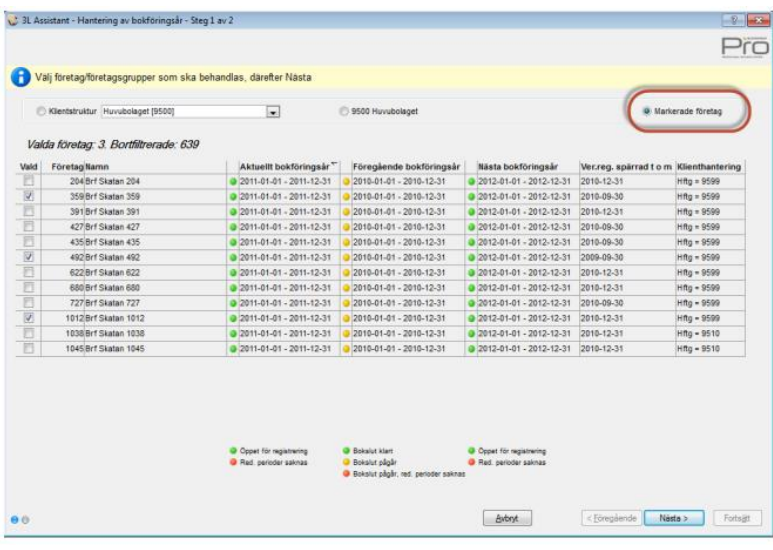

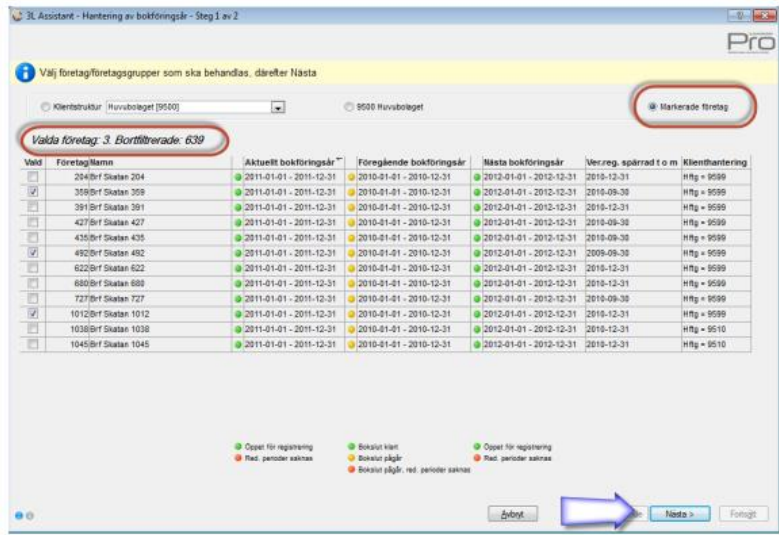

## <span id="page-4-0"></span>2. Välj vad du vill göra

De val som är möjliga att göra visas. Hänsyn görs till det företagsfilter som är gjort. I nedanstående exempel finns inget företag i urvalet som kan påbörja ett bokföringsår innan det tidigare avslutas. Därför är valet 'påbörja bokföringsår' inte aktivt.

Gör ditt val och välj 'Fortsätt'

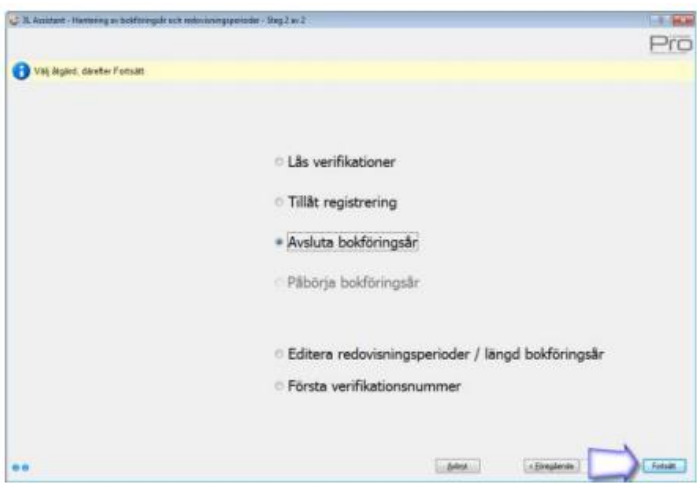

Vid 'Fortsätt' öppnas guiden för det du valt att göra. I detta exempel guiden för att avsluta bokföringsår

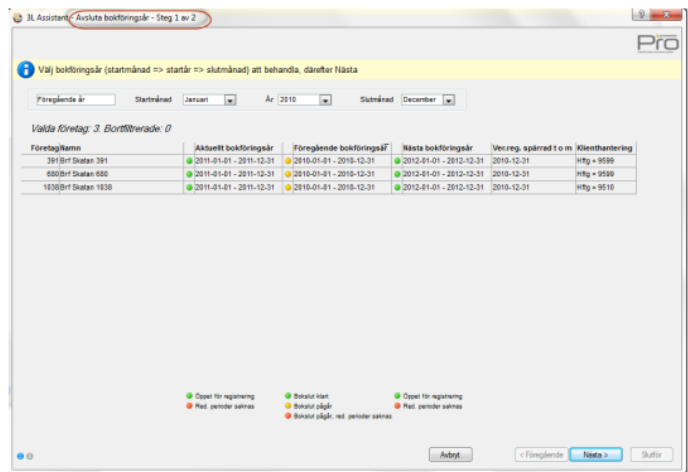

När du, efter att ha gått igenom ett antal steg, är klar kommer du tillbaka till den sida där du väljer vad vill göra så att du kan gå vidare med nästa steg

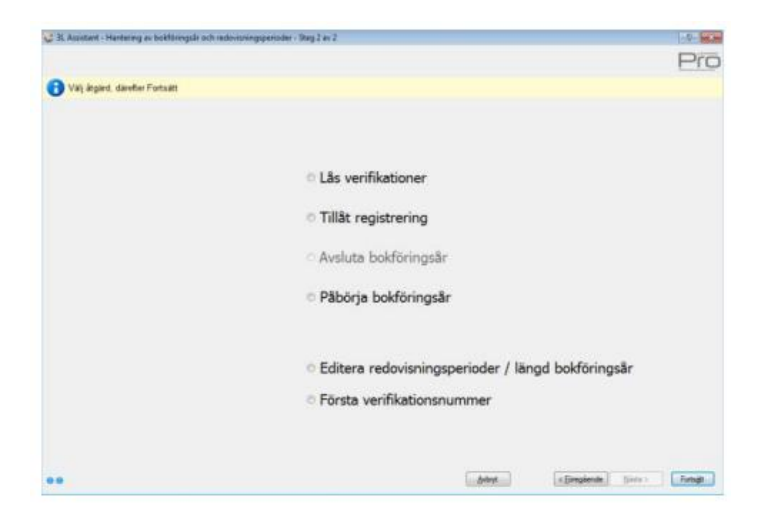

## <span id="page-5-0"></span>3. Följ guiden för det du vill göra

#### <span id="page-5-1"></span>Lås verifikationer

Vid val lås verifikationer (i tidigare versioner benämnt periodavslut) låser man de verifikationer som har status 'öppen'. Ett låst verifikat kan inte ändras.

Börja med att göra företagsval enligt ovan beskrivning. Välj därefter 'Lås perioder'. Ange på vilket år du vill låsa verifikationer. Det vanligaste är Aktuellt år, men när ett år ska stängas kan bli aktuellt att låsa verifikationer även för föregående år.

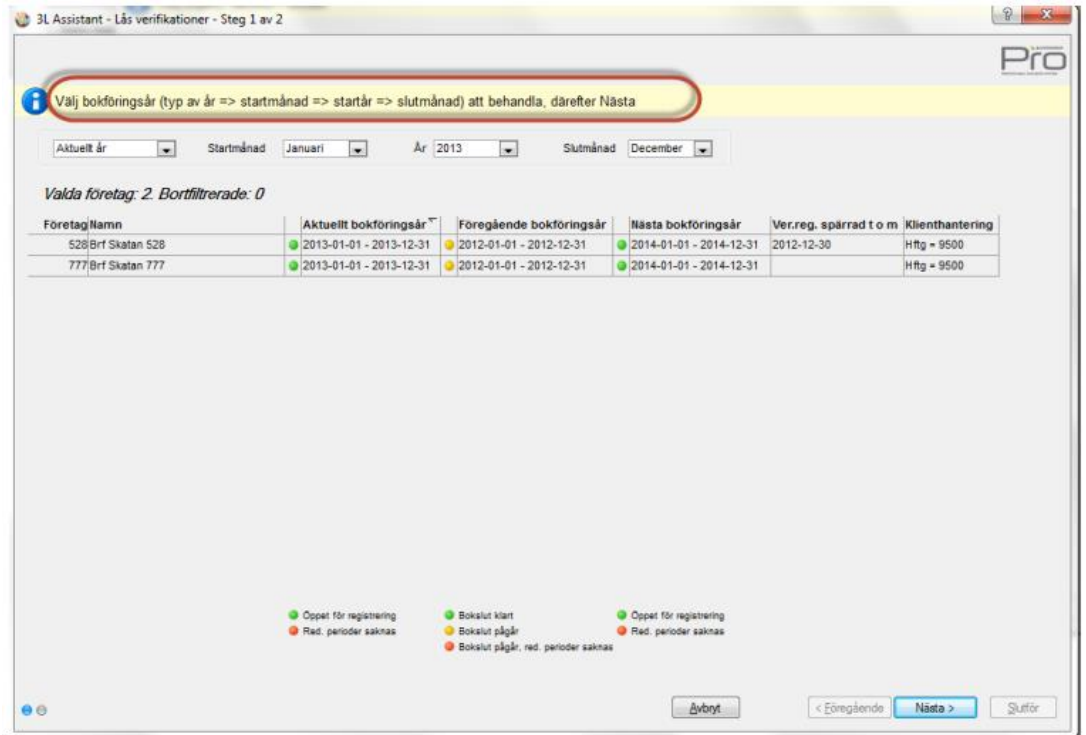

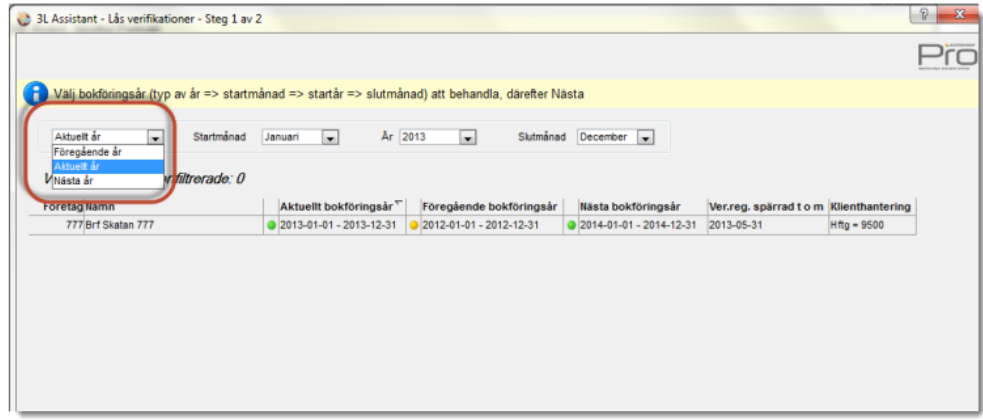

Välj därefter vilka kontroller som ska utföras samt till vilket datum du vill låsa perioder. En nyhet är att det går att låsa per datum, dvs det behöver inte vara hela redovisningsperioder.

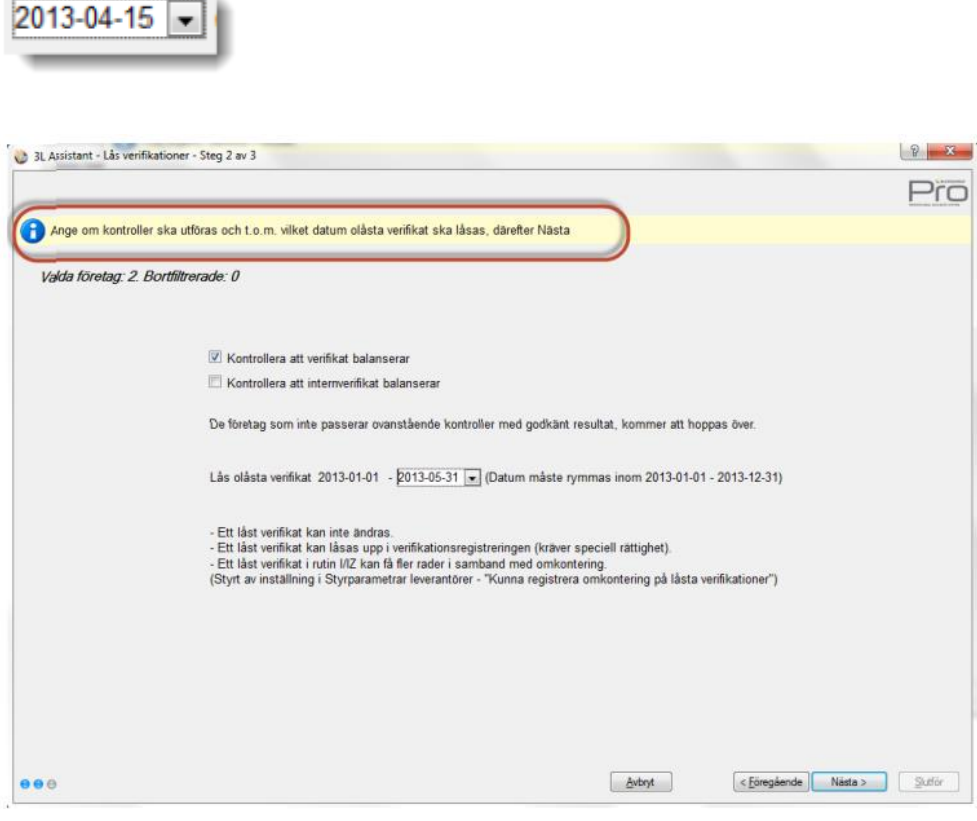

Välj Nästa

Då kommer du automatiskt in i det steg som heter 'Tillåt registrering' och det är denna som bestämmer vilken period som det kommer vara tillåtet att registrera nya verifikationer på. Välj om du vill att alla rutiner ska ha samma datum, eller om du t.ex. vill att bokföringen ska vara öppen lite längre än leverantörer och kunder.

Datum för from vilket datum det är tillåtet att registrera föreslås till dagen efter du sa att du ville låsa dina verifikat, dvs tanken är att man först låser alla sina verifikat i en period och sedan talar om att den är stängd (vilket ju blir konsekvensen av att man tillåts registrera nya verifikat först på nästa dag)

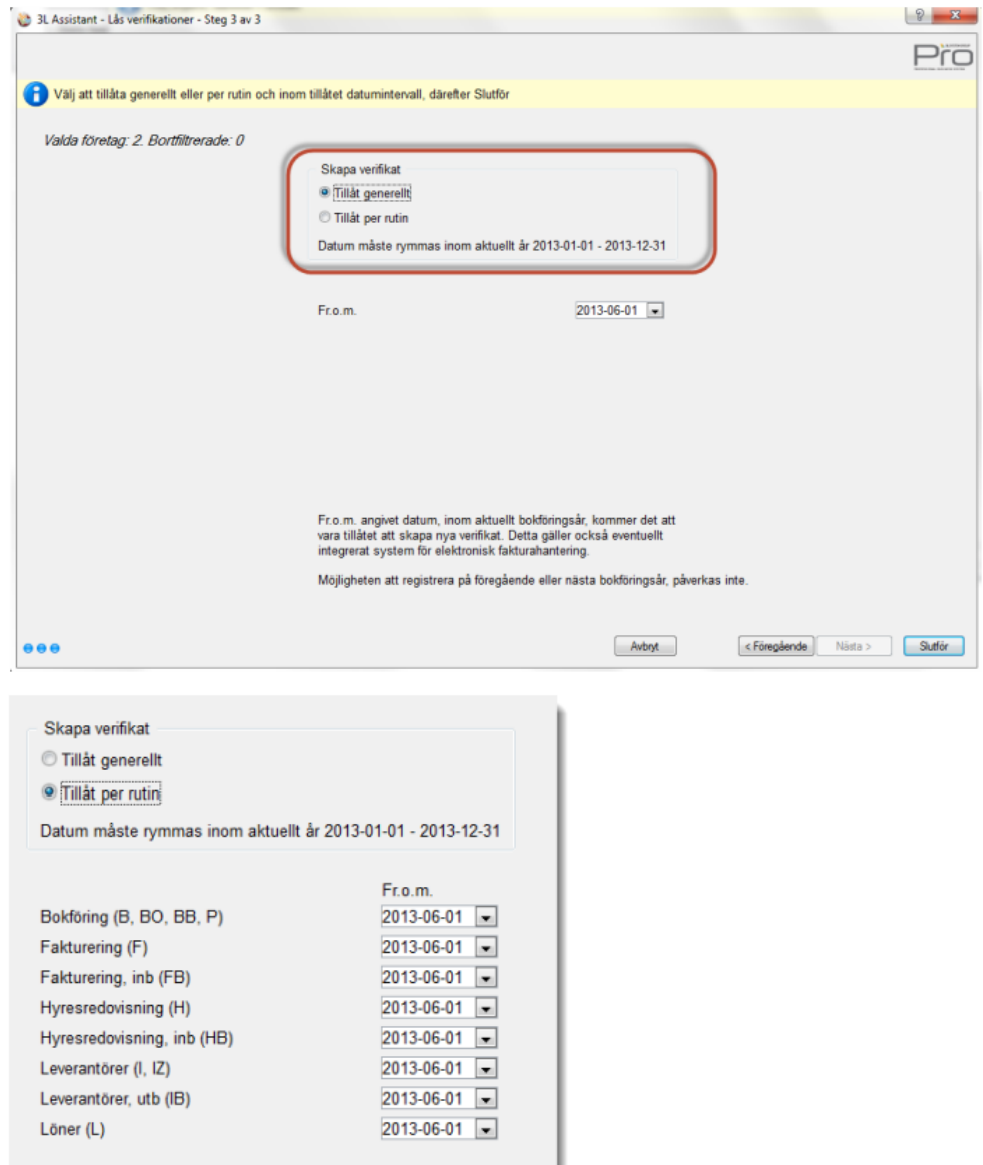

Vid slutför kommer en journal på skärmen som du också kan skriva ut på skrivaren.

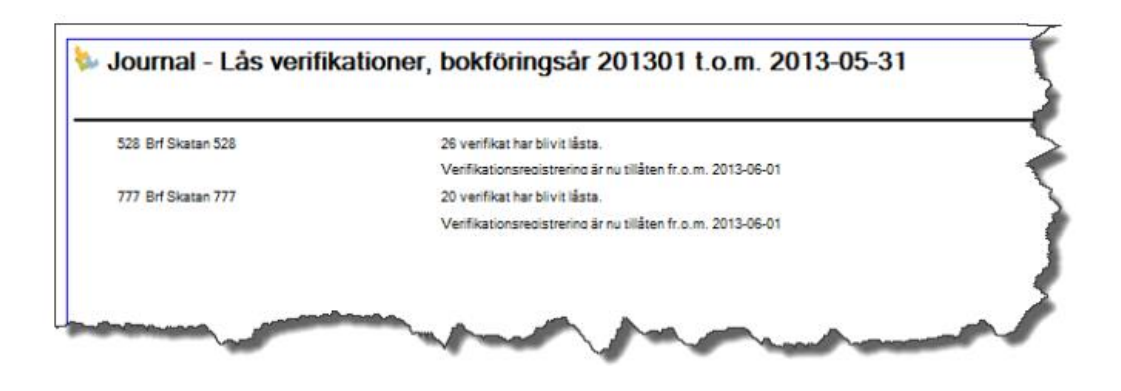

När du stänger journalen kommer du tillbaka till steget där du väljer vad du vill göra.

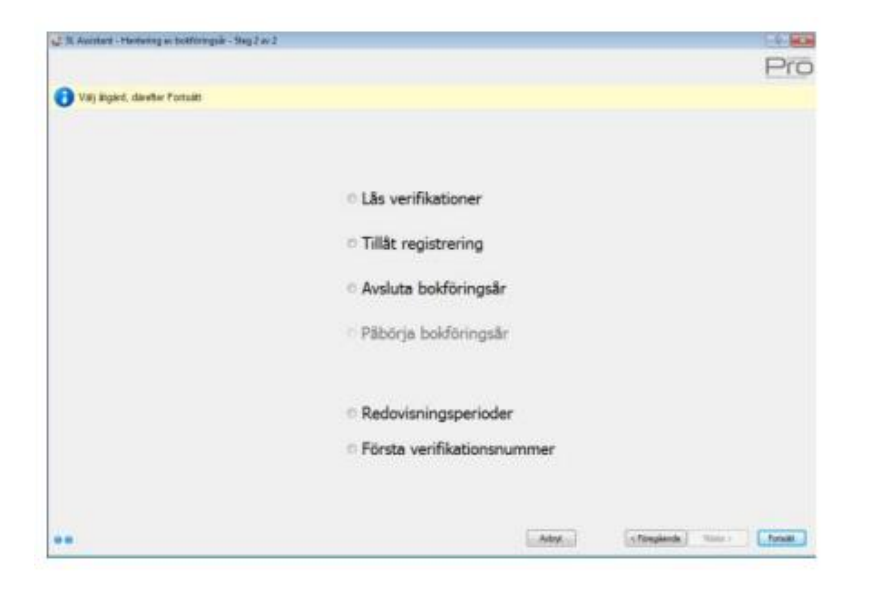

### <span id="page-8-0"></span>Tillåt registrering

Vid val Tillåt Registrering kommer du in i samma steg som är det sista steget i 'lås verifikationer'. Hit går man alltså endast undantagsvis om man vill tillåta registrering utan att börja med att låsa verifikationer.

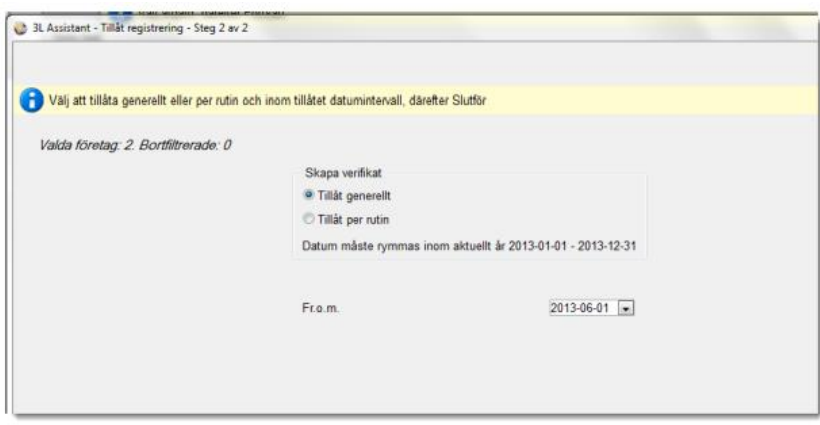

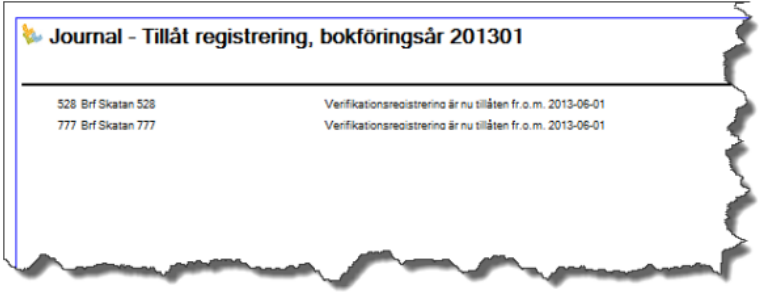

### <span id="page-9-0"></span>Avsluta bokföringsår

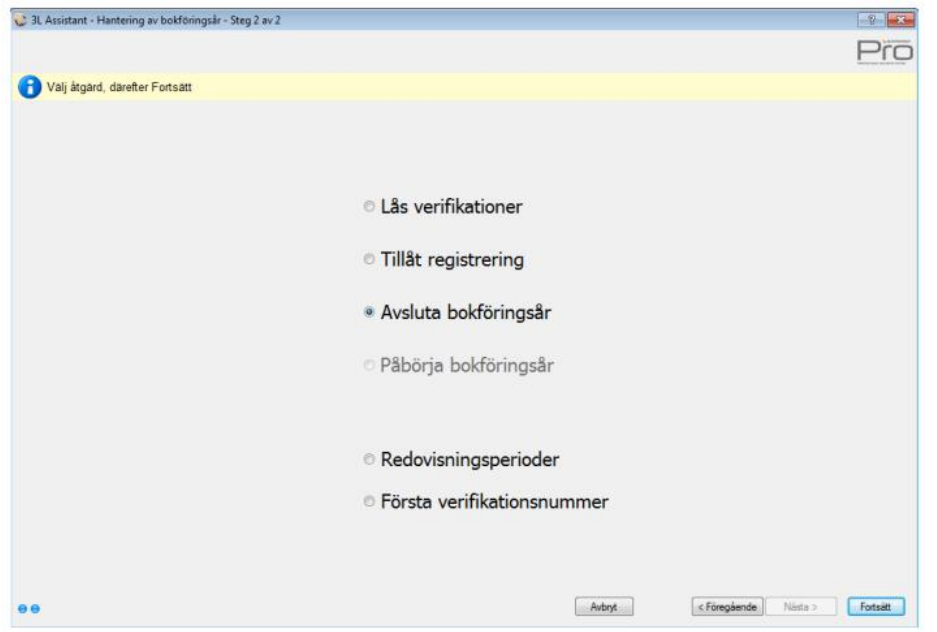

Vid val Avsluta bokföringsår får du börja med att välja vilket år du vill avsluta. Välj i droplisterna så filtreras de företag som blir aktuella. Om alla valda företag har samma förutsättningar är droplisterna redan förifyllda.

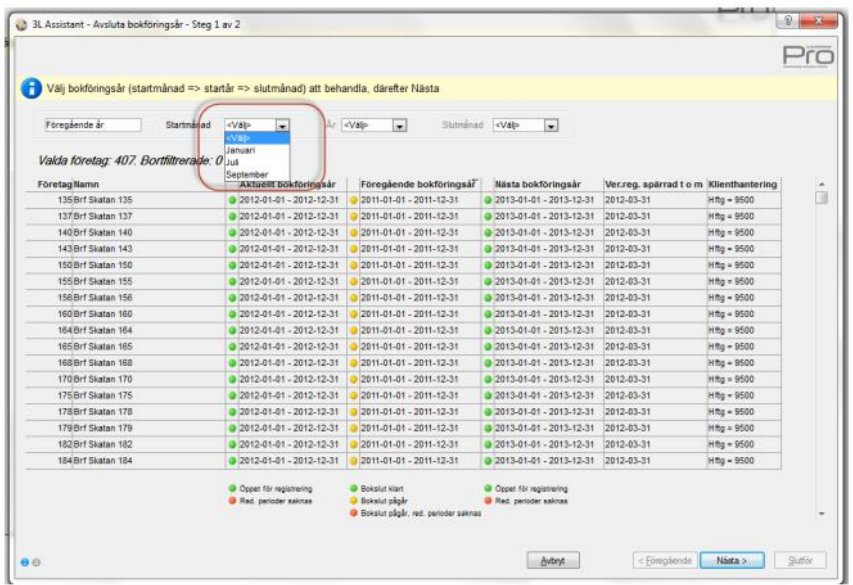

#### Välj Nästa

I droplisten kan du välja ett konto som ej uppbokat resultat ska bokas på (vanligtvis 29XX). Det är föreslaget att detta konto ska sparas till nästa gång. Om inget konto väljs här så kommer information om det ej uppbokade resultatet ut på journalen och du måste boka in resultatet manuellt.

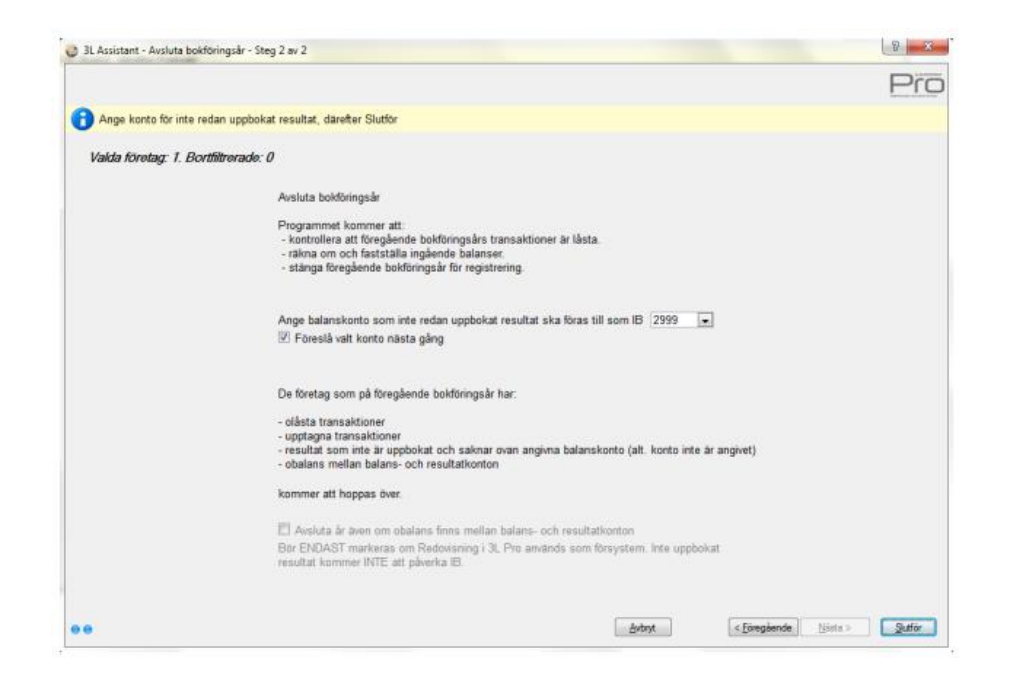

Markeringen att kunna avsluta år även om obalans finns mellan balans- och resultatkonton ska endast användas om man inte använder 3L Pro som ekonomisystem utan endast som försystem för t.ex. hyres- och avgiftsadministration. Det är då möjligt att göra denna markering aktiv via en inställning. Hör av dig till din kontaktperson eller vår support för att få hjälp med detta.

Exempel på hur det ser ut om man inte angivit balanskonto att boka upp resultatet på:

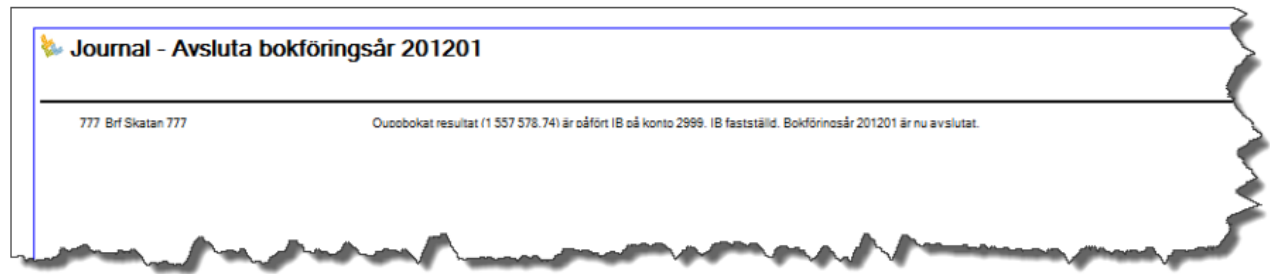

Om det val man har gjort inte går att genomföra av någon anledning så får man information om detta på journalen. Det kan förekomma under alla val. Här visas ett par exempel från 'Avsluta bokföringsår'. Förutom att du får veta varför det inte går att genomföra åtgärden så får du också veta vad du ska göra för att åtgärda det.

Vid val avsluta bokföringsår börjar man med att tala om vilket år som ska avslutas

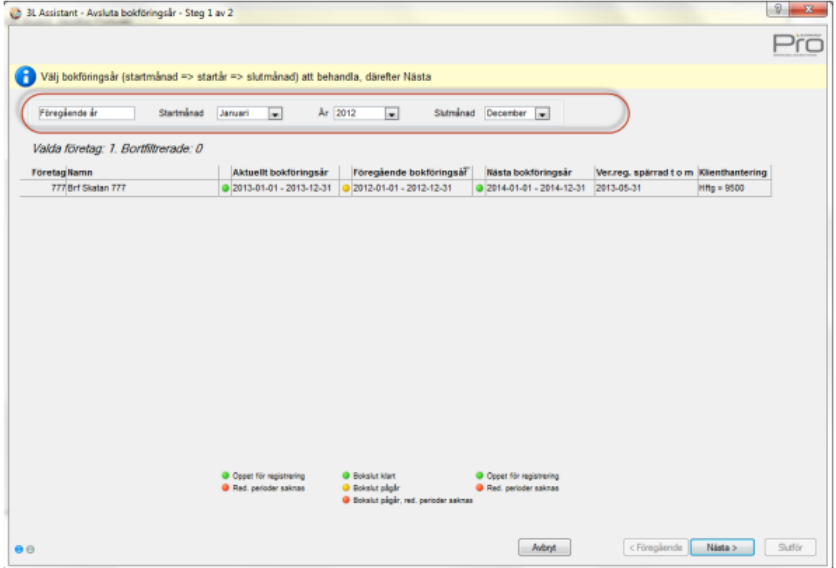

Vid nästa får du möjlighet att välja vilket konto som inte uppbokat resultat ska föras till. Du får också information om vad som händer när du klickar på 'Slutför'

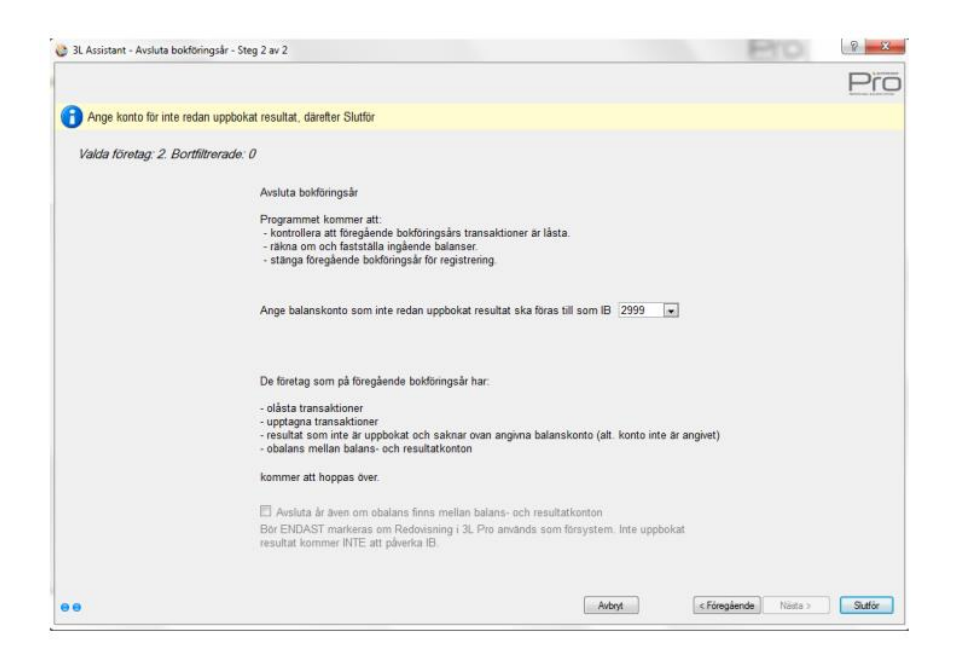

Efter Slutför kommer en journal med vad som gjorts.

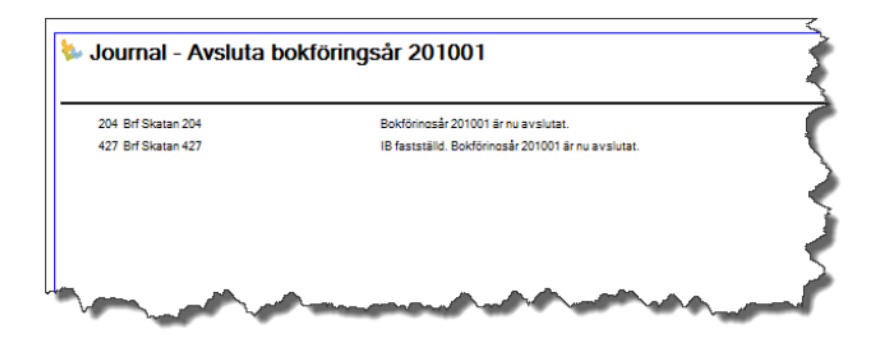

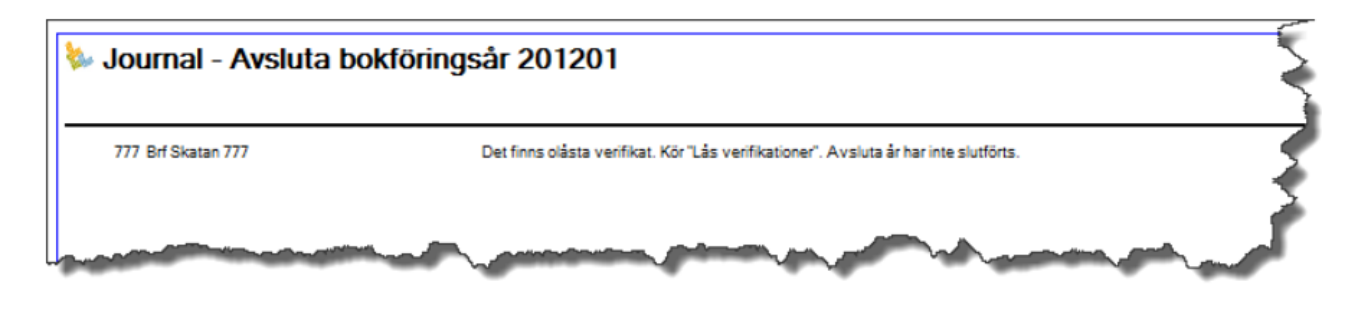

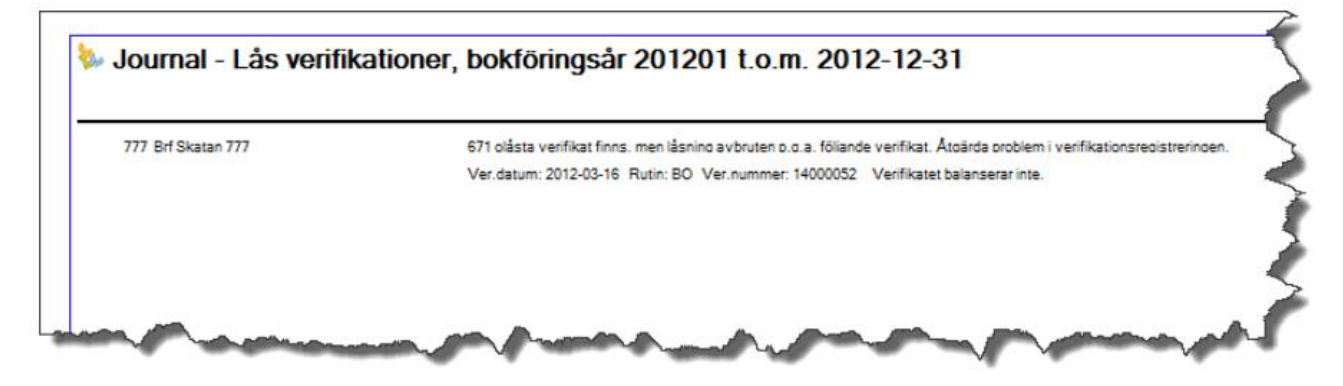

### <span id="page-12-0"></span>Påbörja bokföringsår

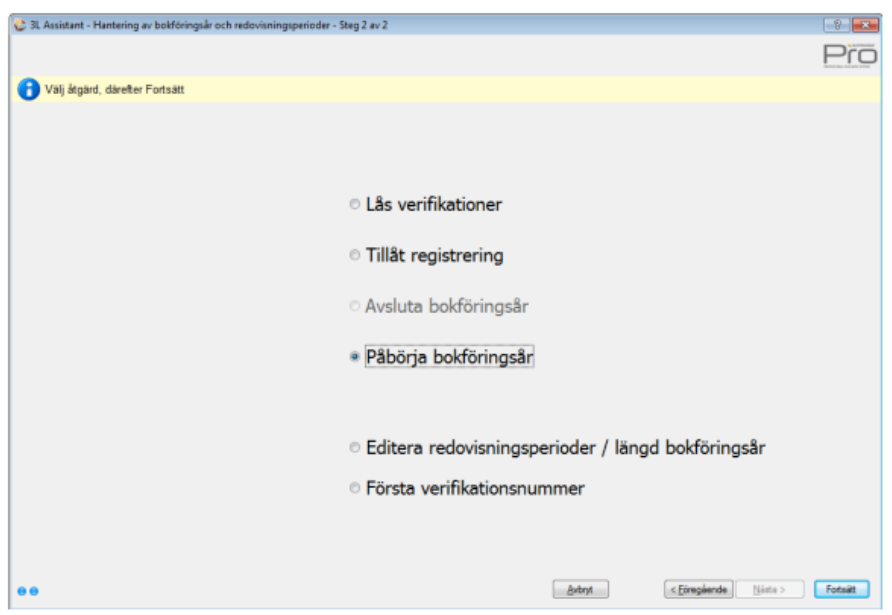

Börja med att välja vilket år som ska påbörjas. Välj i droplisterna så filtreras de företag som blir aktuella. Om alla valda företag har samma förutsättningar är droplisterna redan förifyllda.

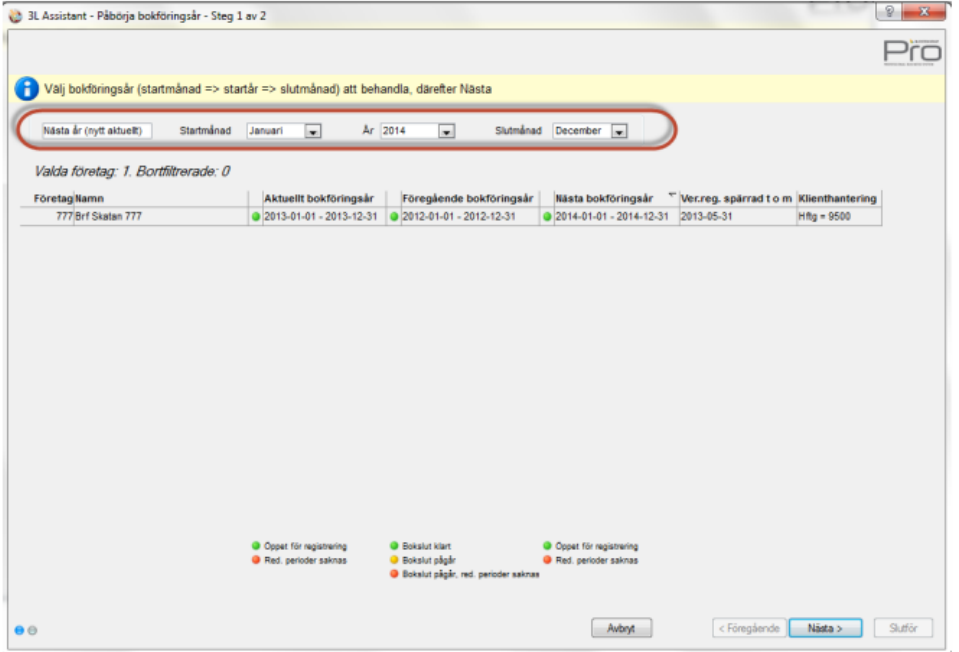

Välj Nästa

Välj slutdatum för Nästa år.

Det är förvalt att nya redovisningsperioder skapas automatisk för nästa bokföringsår. Varje redovisningsperiod= 1 månad. Om annan periodlängd önskas måste man göra detta i steget för redovisningsperioder innan 'påbörja år' körs.

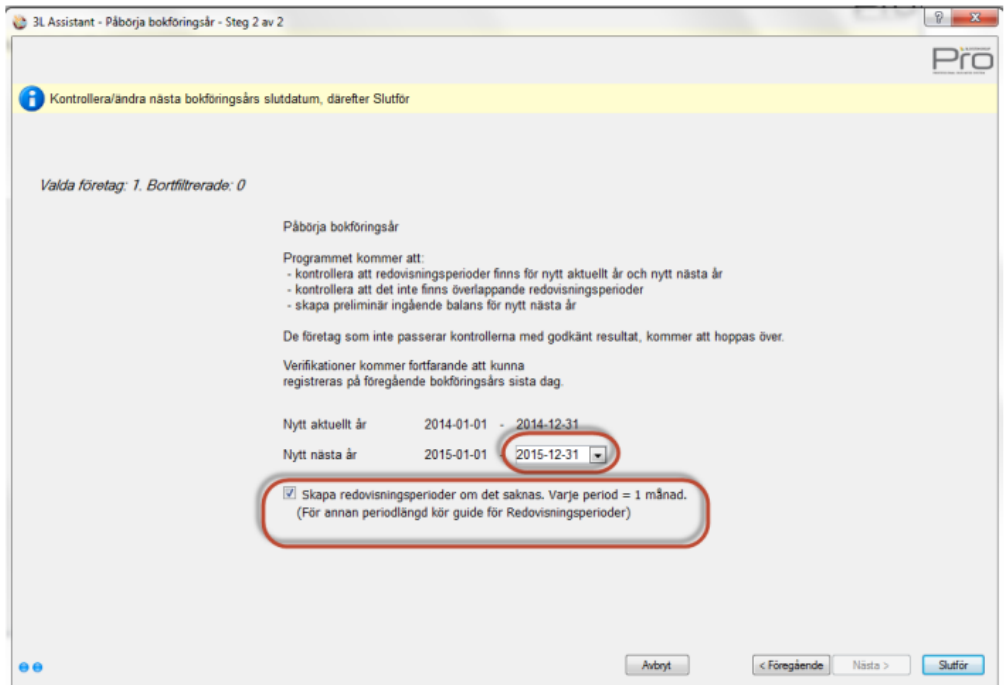

Journal kommer som visar vad som har skett

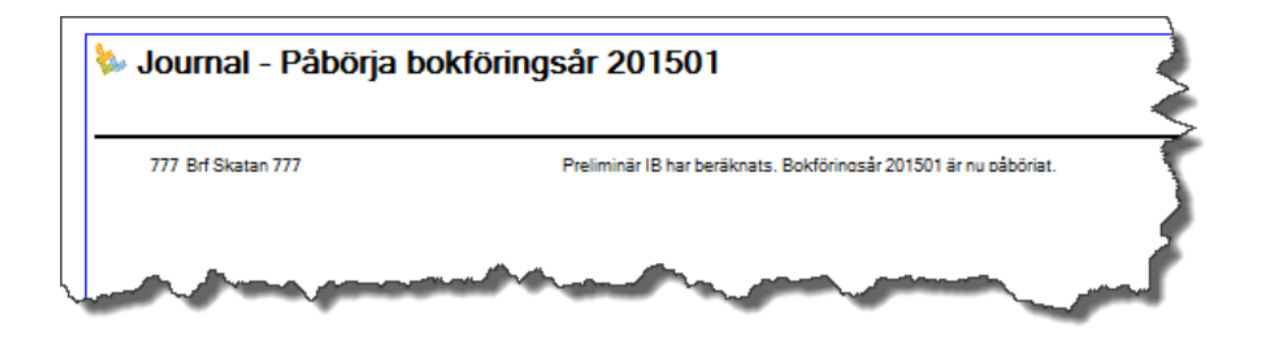

### <span id="page-14-0"></span>Editera redovisningsperioder/längd bokföringsår

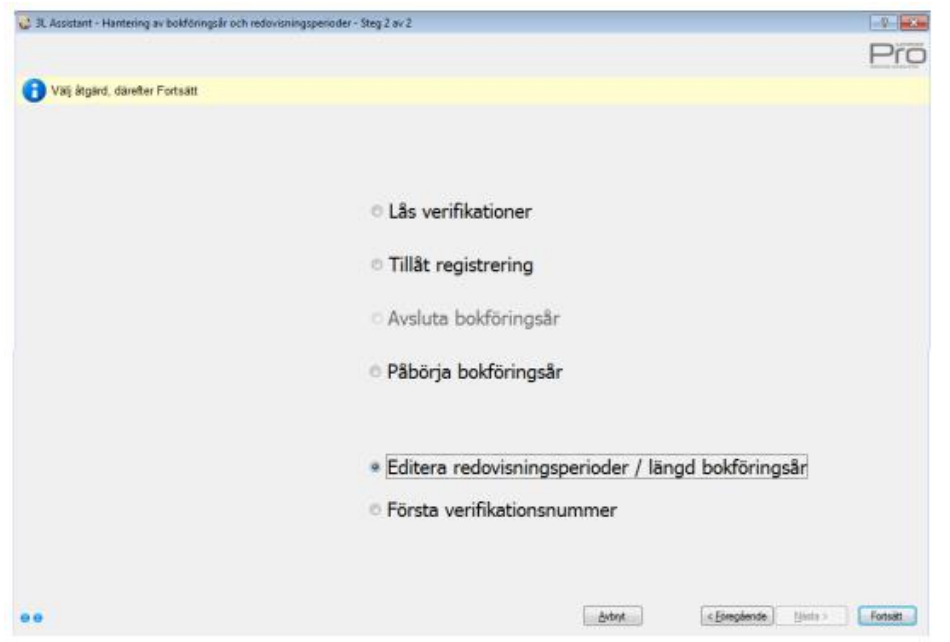

Börja med att filtrera ut de företag som du vill editera redovisningsperioder för.

Observera att det finns en scrollist i nedre delen av bilden som gör att du kan scrolla i sidled för att se alla förutsättningar för bolaget.

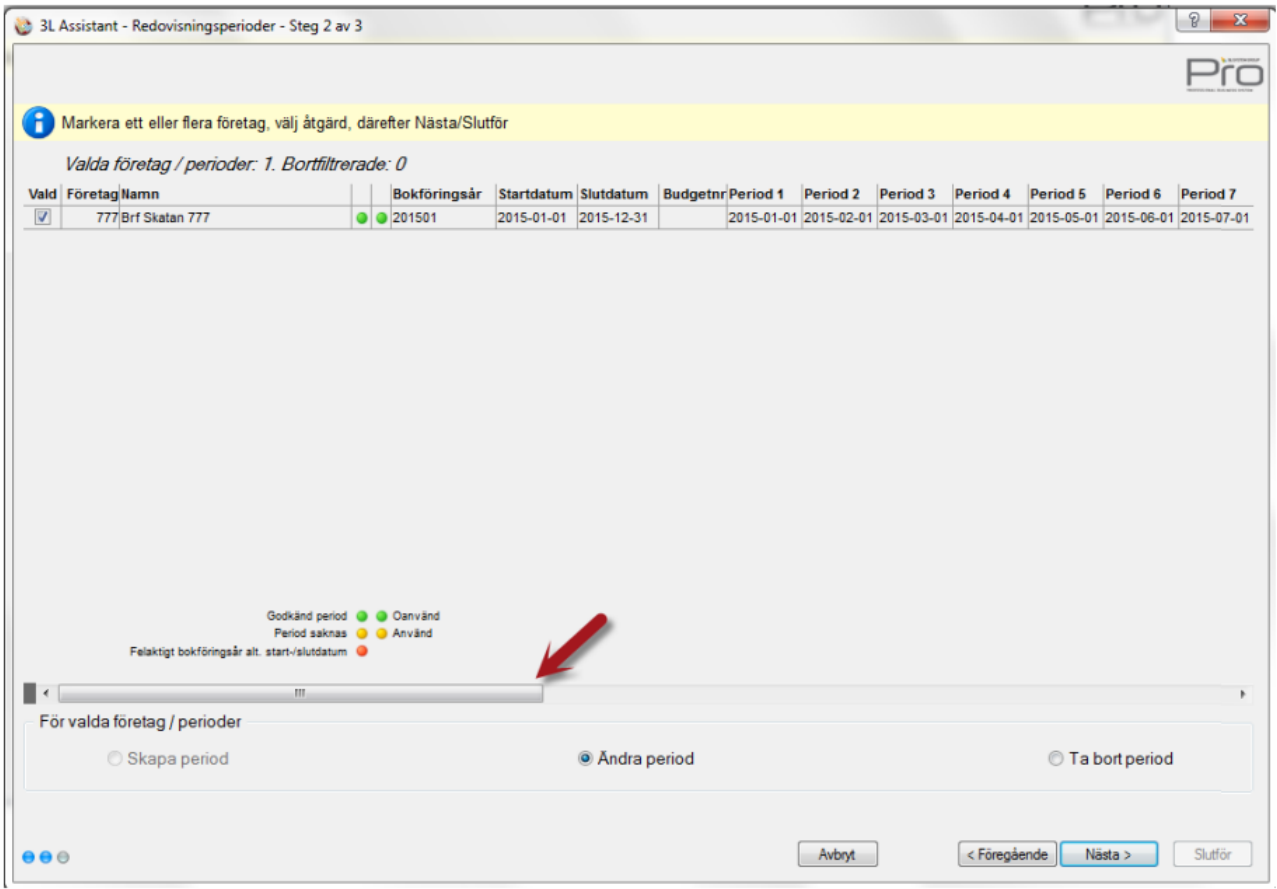

Längst till höger finns information om hur många transaktioner som finns på bokföringsåret och vilket datum den sista transaktionen har. Det är värdefull information om du vill förlänga eller förkorta ett bokföringsår

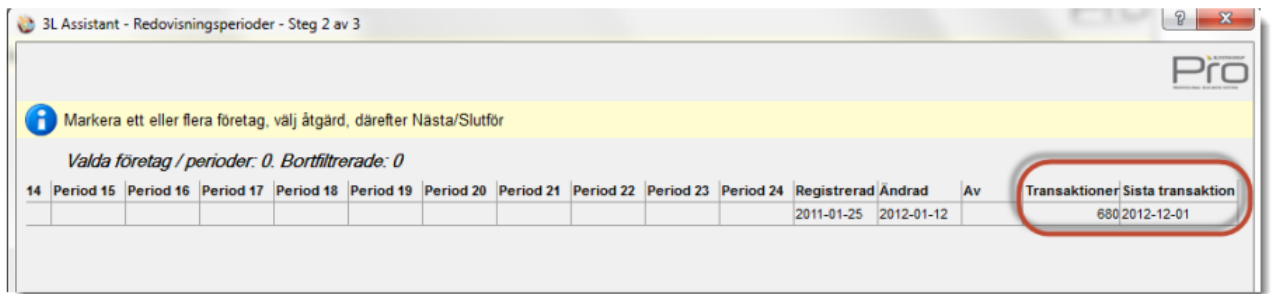

Markera det företag du vill hantera och välj om du vill

- Skapa perioder
- Ändra perioder
- Ta bort perioder

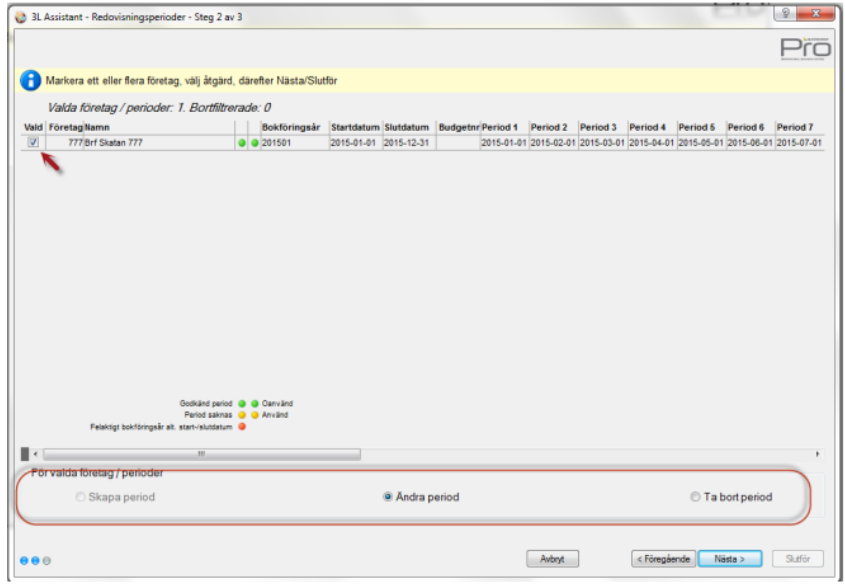

Vid nästa visas denna bild där du har möjlighet att editera förutsättningarna.

Programmet kontrollerar att ett bokföringsår aldrig blir längre än 18 månader. Dessutom är de perioder där det finns transaktioner inte öppna för redigering.

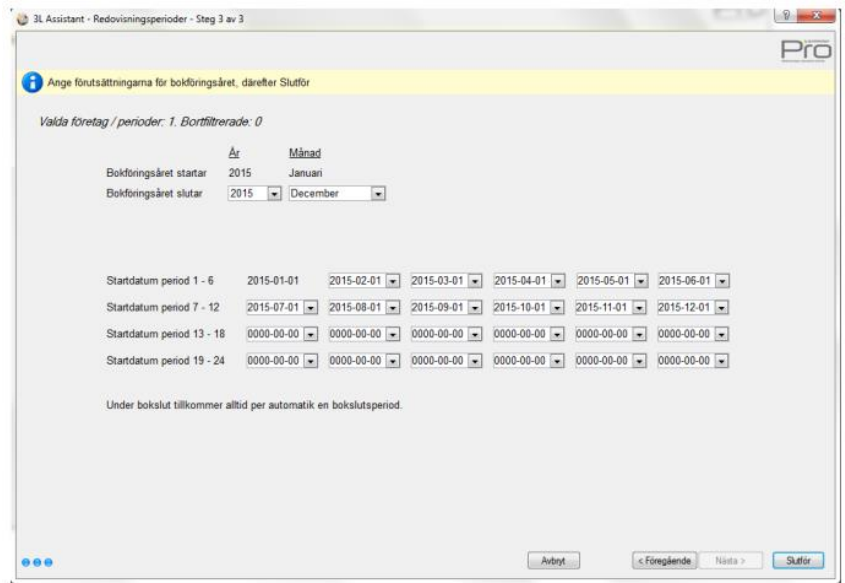

#### <span id="page-16-0"></span>Första verifikationsnummer

Denna del av guiden öppnar 'Första verifikationsnummer' åt dig på samma sätt som du valde den från menyn tidigare. Ange första verifikationsnummer och spara. Om du gör det från huvudbolaget så finns möjlighet att kopiera ut samma värden i klienterna.